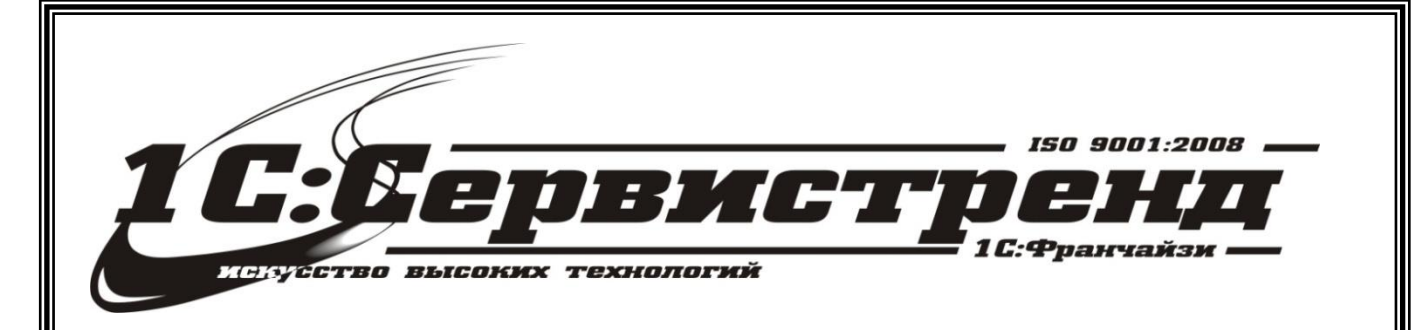

1С:Франчайзи –1С:СЕРВИСТРЕНД

фирма сертифицирована

# *Методические и*

# информационные материалы

# *Организация работы с применением*

# *онлайн-касс в 1С:Управление торговлей, ред.11*

телефон/факс: (495) 748-63- 53, 223-64-00 www.servicetrend.ru info@servicertrend.ru

- • Подключение ККТ с передачей данных
- Регистрация фискального накопителя
- <sup>10</sup> Открытие и закрытие кассовой смены
- 19 Предоставление электронного чека покупателю

# *Подключение ККТ с передачей данных*

В прикладном решении предусмотрен новый тип оборудования – **ККТ с передачей данных**, поддерживающий работу с контрольно-кассовой техникой с функцией передачей данных в ОФД в соответствии с ФЗ [№ 54](https://its.1c.ru/db/garant/content/12030951/1)-ФЗ.

Список сертифицированного подключаемого оборудования: [http://v8.1c.ru/libraries/cel/certified.htm.](http://v8.1c.ru/libraries/cel/certified.htm)

Для подключения ККТ с передачей данных необходимо:

- установить драйвер устройства;
- настроить доступ в интернет.

Подключение и настройка оборудования выполняются в рамках рабочего места **НСИ и администрирование – Администрирование – РМК и оборудование – Подключаемое оборудование**.

Подключение и настройка оборудования доступны при установленной функциональной опции **НСИ и администрирование – Администрирование – Оборудование – Использовать подключаемое оборудование**.

В рамках рабочего места по подключению и настройке оборудования пользователю необходимо выбрать тип оборудования **ККТ с передачей данных** и создать новый экземпляр подключаемого оборудования (кнопка **Создать**).

В карточке экземпляра подключаемого оборудования указывается **Организация**, от имени которой будет производиться продажа товаров на данном фискальном регистраторе, и **Драйвер оборудования**.

В поле **Серийный номер** вводится заводской номер, указанный на корпусе устройства.

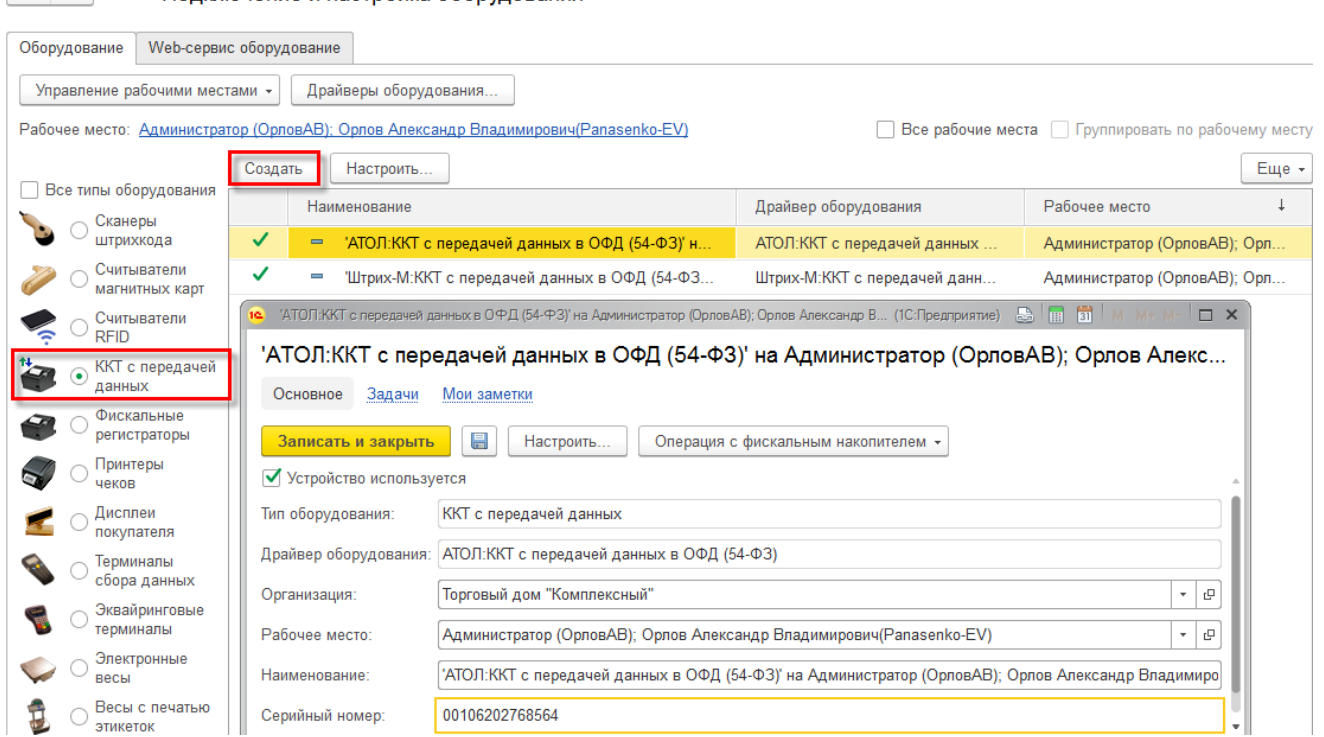

Далее необходимо выполнить настройки драйвера подключаемого оборудования (порт, сетевые настройки и др.). Настройки драйвера оборудования выполняются в соответствующей форме, доступной по кнопке **Настроить** в карточке экземпляра подключаемого оборудования.

#### $+$   $+$ Подключение и настройка оборудования

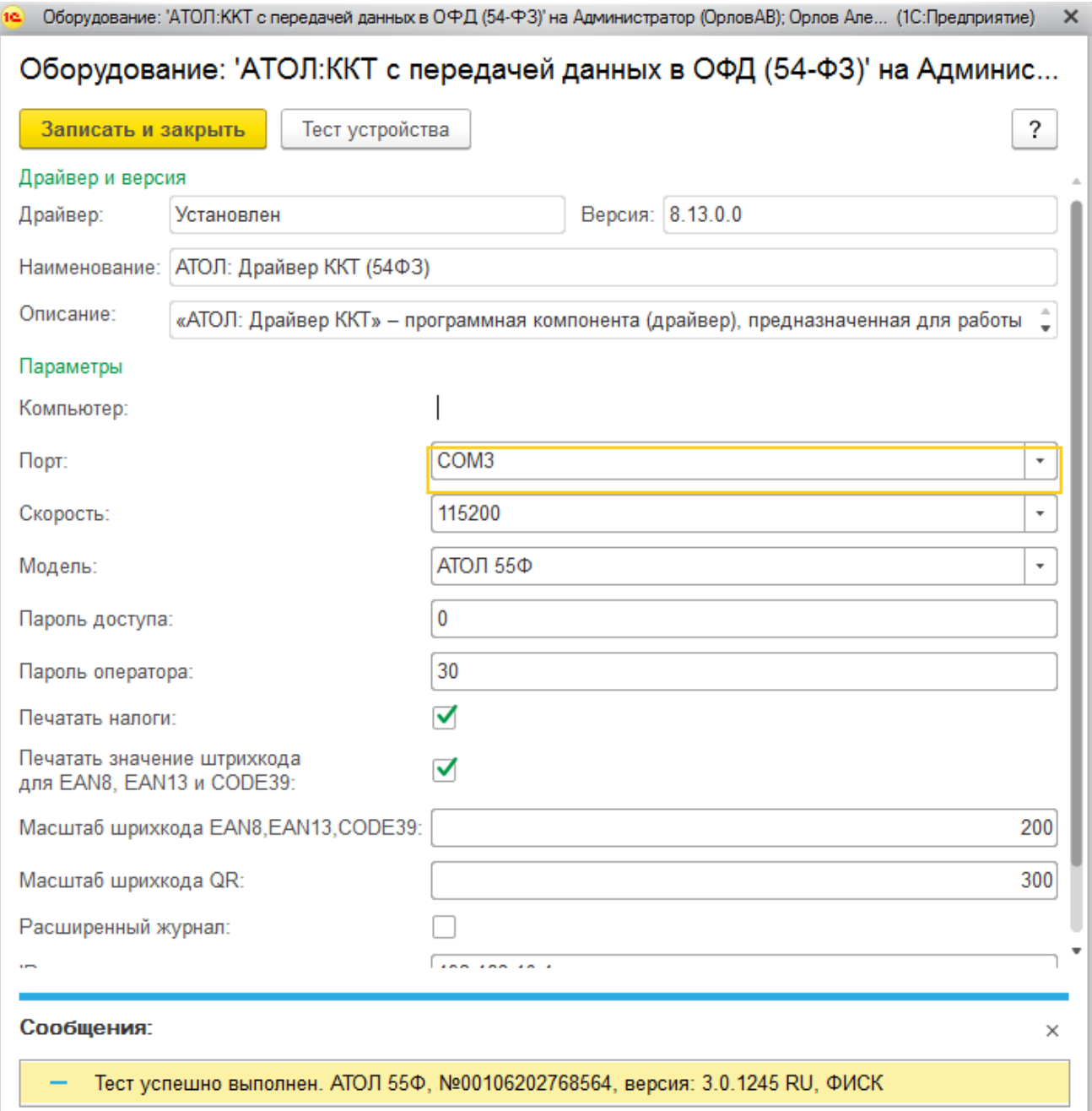

Затем необходимо выполнить проверку подключенного и настроенного оборудования по кнопке **Тест устройства** в форме настройки драйвера оборудования. При успешном подключении на экране появится сообщение: «Тест успешно выполнен».

## *Регистрация фискального накопителя*

После подключения типа оборудования **ККТ с передачей данных** к прикладному решению необходимо зарегистрировать фискальный накопитель в ФНС. Эта операция выполняется также при замене фискального накопителя после окончания срока действия или исчерпания ресурса памяти: использованный фискальный накопитель закрывается, затем производится замена фискального устройства и регистрируется новый фискальный накопитель.

Регистрации фискального накопителя выполняется в форме **Регистрация фискального накопител**я, доступной по кнопке **Операция с фискальным накопителем – Регистрация** в карточке экземпляра подключаемого оборудования.

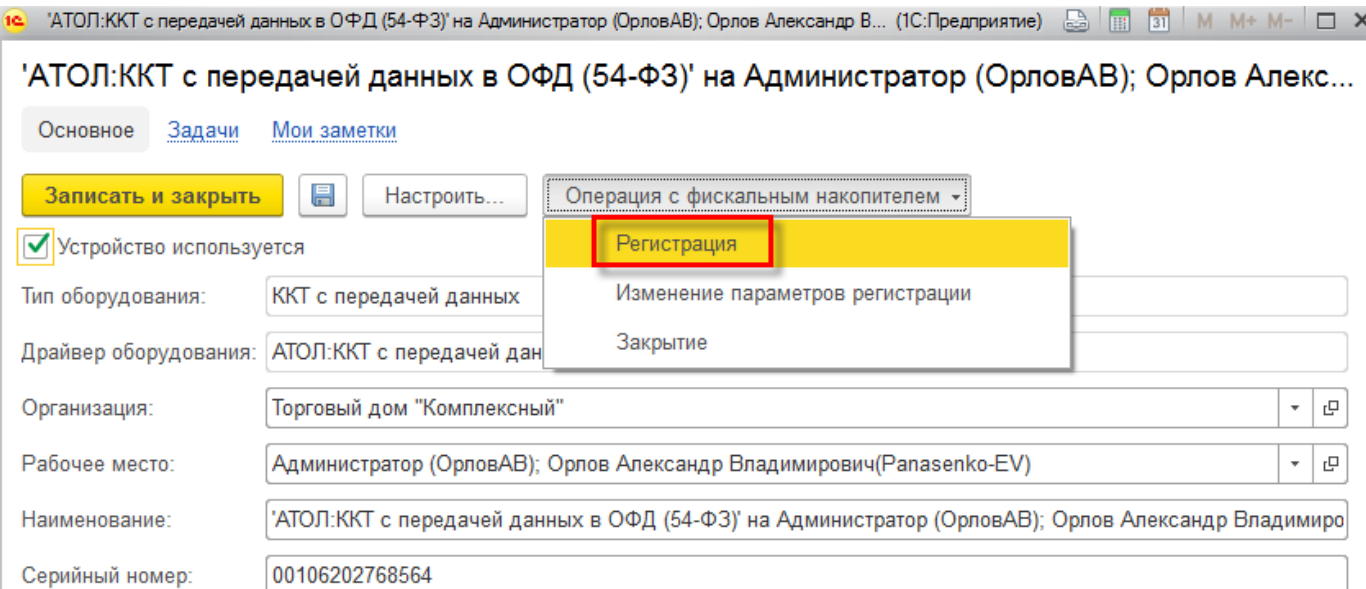

В форме **Регистрация фискального накопителя** необходимо заполнить:

- **Регистрационный номер ККТ** номер, полученный при регистрации кассы в ФНС;
- **Адрес установки ККТ**;
- **ИНН ОФД** идентификационный номер налогоплательщика (оператора фискальных данных);

#### **Наименование ОФД** – наименование оператора фискальных данных.

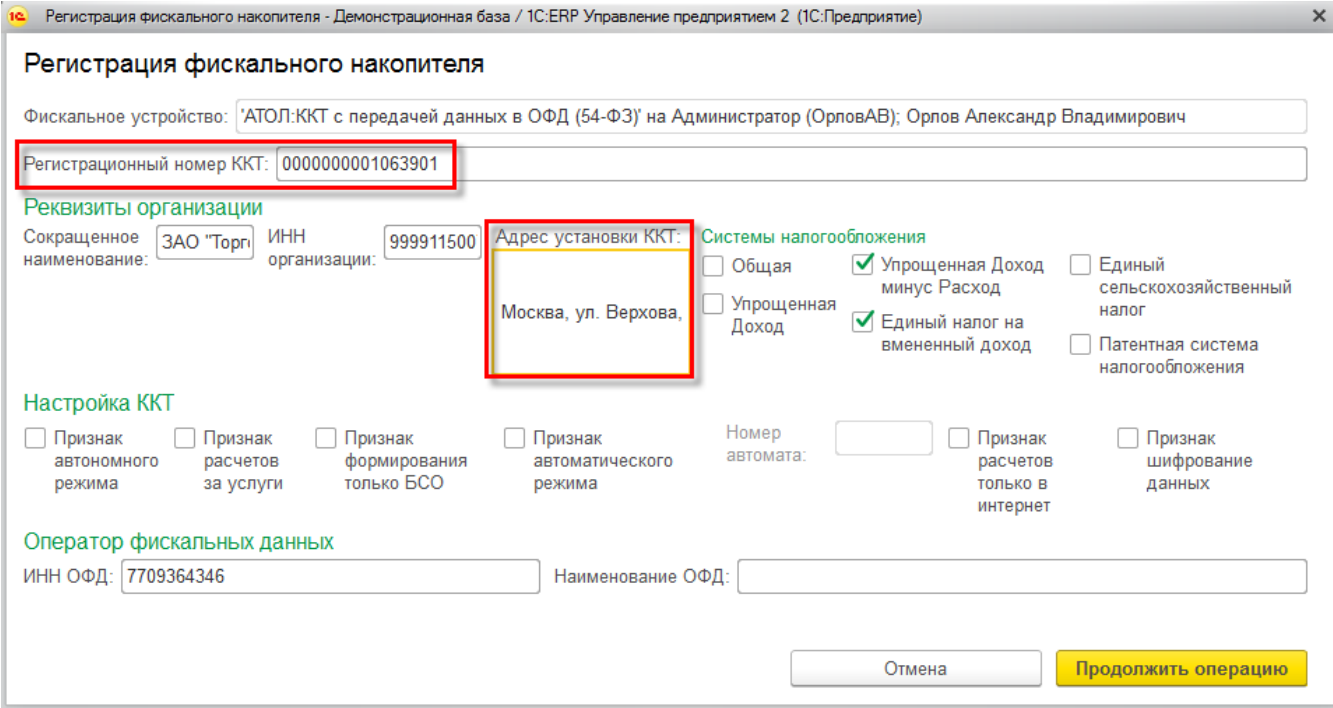

#### Также необходимо проверить правильность заполнения **Реквизитов организации**.

Пользователь может выбрать одну или несколько систем налогообложения, если на данном устройстве планируется печать чеков в целях отражения расчетов по товарам и услугам, относящимся к видам деятельности с различными формами налогообложения (**Системы налогообложения** в форме регистрации фискального накопителя).

При оформлении продаж в рамках рабочего места кассира контролируется состав чека: в один чек могут входить товары, остатки которых списываются со складов с одной и той же системой налогообложения. Списание товаров производится в соответствии с настройкой распределения продаж по складам и услуг по организациям.

Регистрационные данные фискального оборудования (**ККТ с передачей данных**) будут доступны к просмотру по гиперссылке **Параметры регистрации ККТ** в карточке экземпляра подключаемого оборудования.

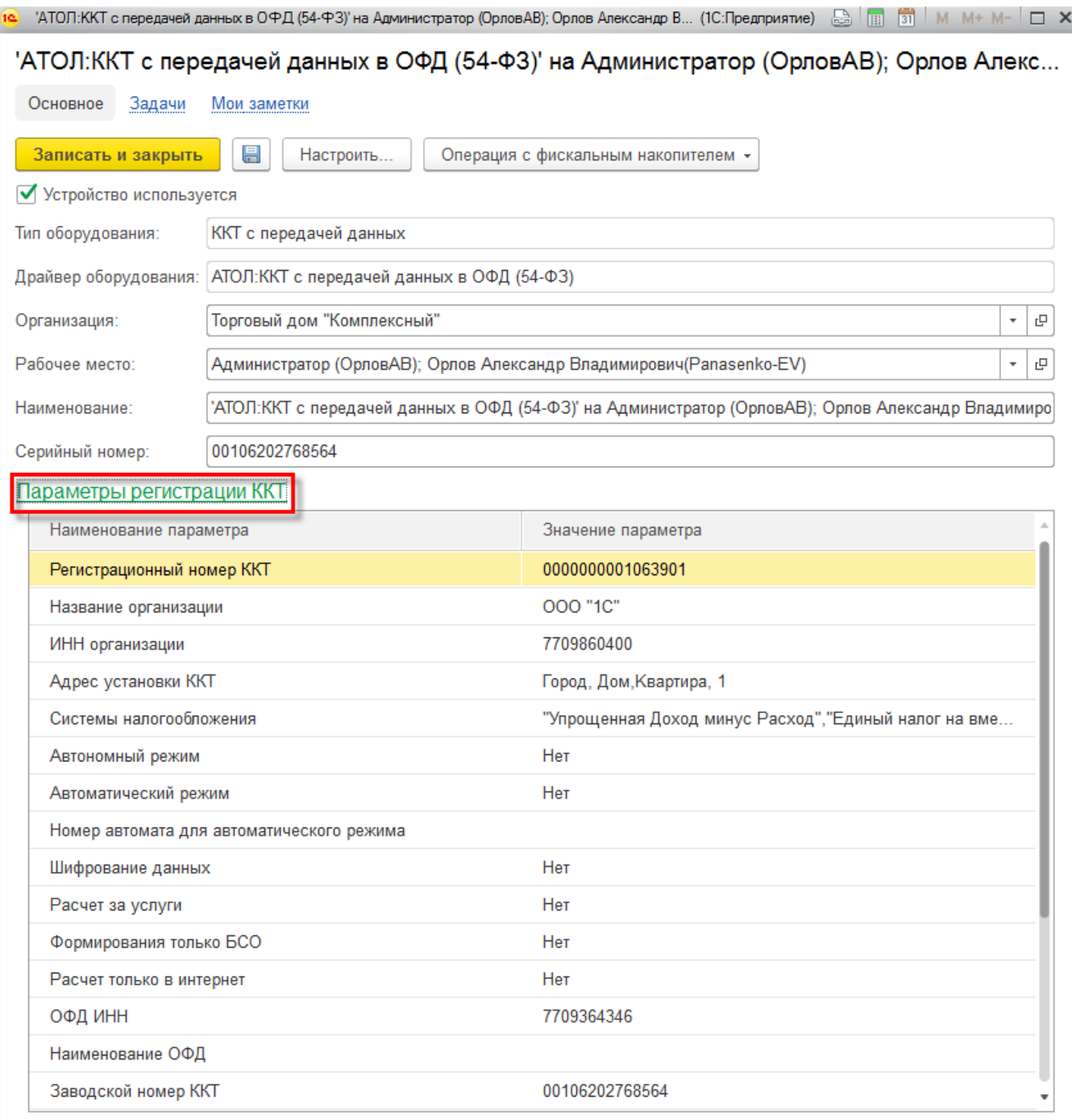

Изменение параметров регистрации ККТ с передачей данных выполняется по кнопке **Операция – Изменение параметров регистрации** в карточке экземпляра подключаемого оборудования.

В зависимости от указанной причины перерегистрации (в поле **Код причины перерегистрации**) пользователю будут доступны для изменения соответствующие реквизиты фискального накопителя (ККТ с передачей данных в ОФД).

Закрытие фискального накопителя выполняется по кнопке **Операция – Закрытие** в карточке экземпляра подключаемого оборудования. После выполнения данной операции использование фискального накопителя невозможно.

## *Открытие и закрытие кассовой смены*

Для нового типа оборудования ККТ с передачей данных необходимо создать запись в списке **НСИ и администрирование – НСИ – Кассы ККМ** и указать настройки отправки чеков (регистрационный номер, серийный номер оборудования ККТ).

#### $\times$ √ Фискальный регистратор (Магазин "Бытовая техника") (Кассы ККМ)

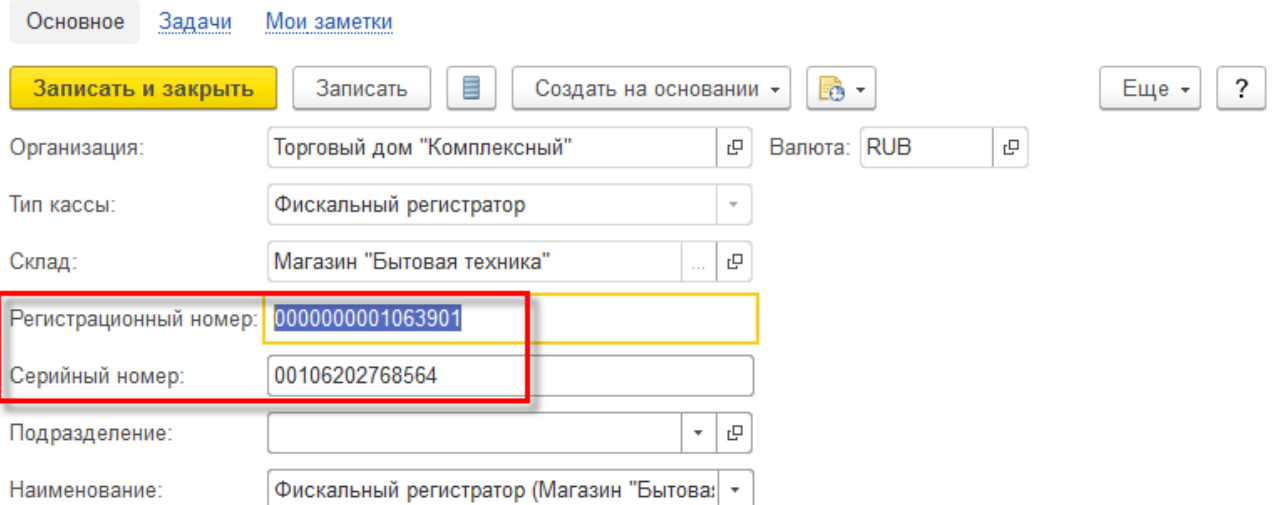

Для начала продаж необходимо открыть кассовую смену. Открытие кассовой смены можно выполнить следующими способами:

#### из списка **Продажи – Розничные продажи - Чеки ККМ** по кнопке **Открыть смену**;

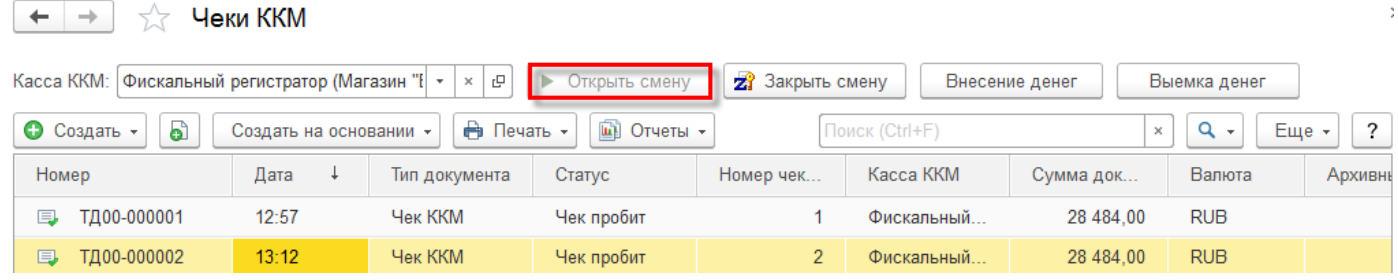

- в рамках **Рабочего места кассира** перед выполнением операции по оплате (например, по кнопке **Операции с ККМ – Открыть смену**);
- в рамках обработки **Продажи – Сервис – Управление фискальным регистратором** по кнопке **Открыть смену**.

При работе с кассовым оборудованием (ККТ с передачей данных) для печати чеков из документов **Приходный кассовый ордер**, **Расходный кассовый ордер**, **Операция по платежным картам** (кнопка **Напечатать чек**) необходимо предварительно открыть кассовую смену.

При открытии кассовой смены автоматически создается новый документ **Продажи - См. также - Кассовая смена**. В данном документе фиксируются основные данные текущей кассовой смены (**Организация**, **Касса ККМ**, к которой подключено фискальное устройство ККТ с передачей данных, дата начала открытия кассы, статус **Открыта**).

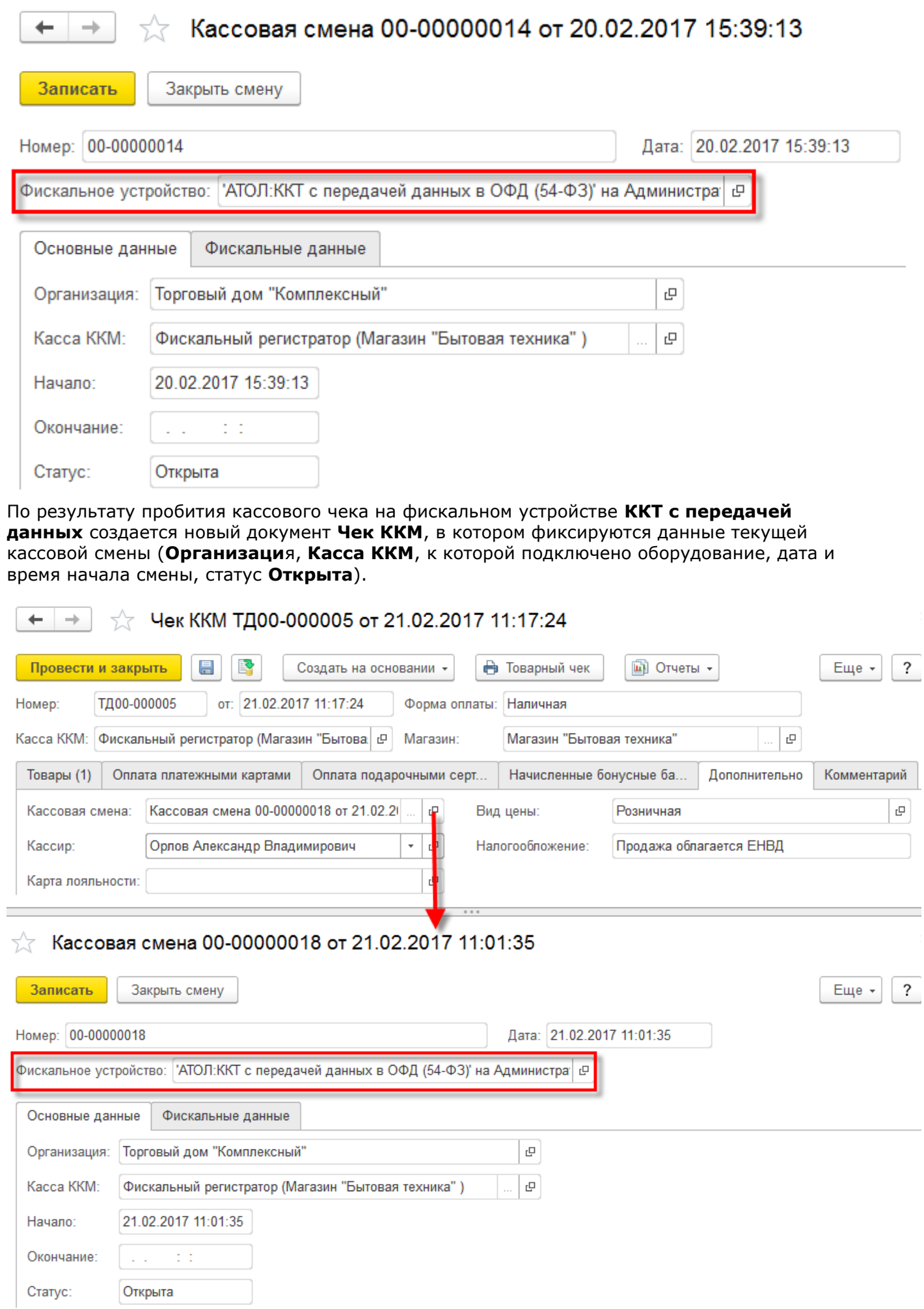

Информация обо всех чеках показывается в списке **Продажи – Розничные продажи - Чеки ККМ**.

Закрытие кассовой смены можно выполнить:

- из списка **Продажи – Розничные продажи - Чеки ККМ** по кнопке **Закрыть смену**;
- в рамках рабочего места кассира по кнопке **Операции с ККМ – Закрыть смену**;
- в рамках обработки **Продажи – Сервис – Управление фискальным регистратором** по кнопке **Закрыть смену**.

По результату закрытия смены формируются отчет за кассовую смену по оформленным чекам и документ **Продажи – Розничные продажи - Отчет о розничных продажах**.

При закрытии смены в карточке кассовой смены заполняется дата и время окончания смены, статус изменяется на **Закрыта**, а также заполняются реквизиты на закладке **Фискальные данны**е. Состав реквизитов зависит от версии форматов фискальных документов, поддерживаемых фискальным накопителем и кассовым аппаратом.

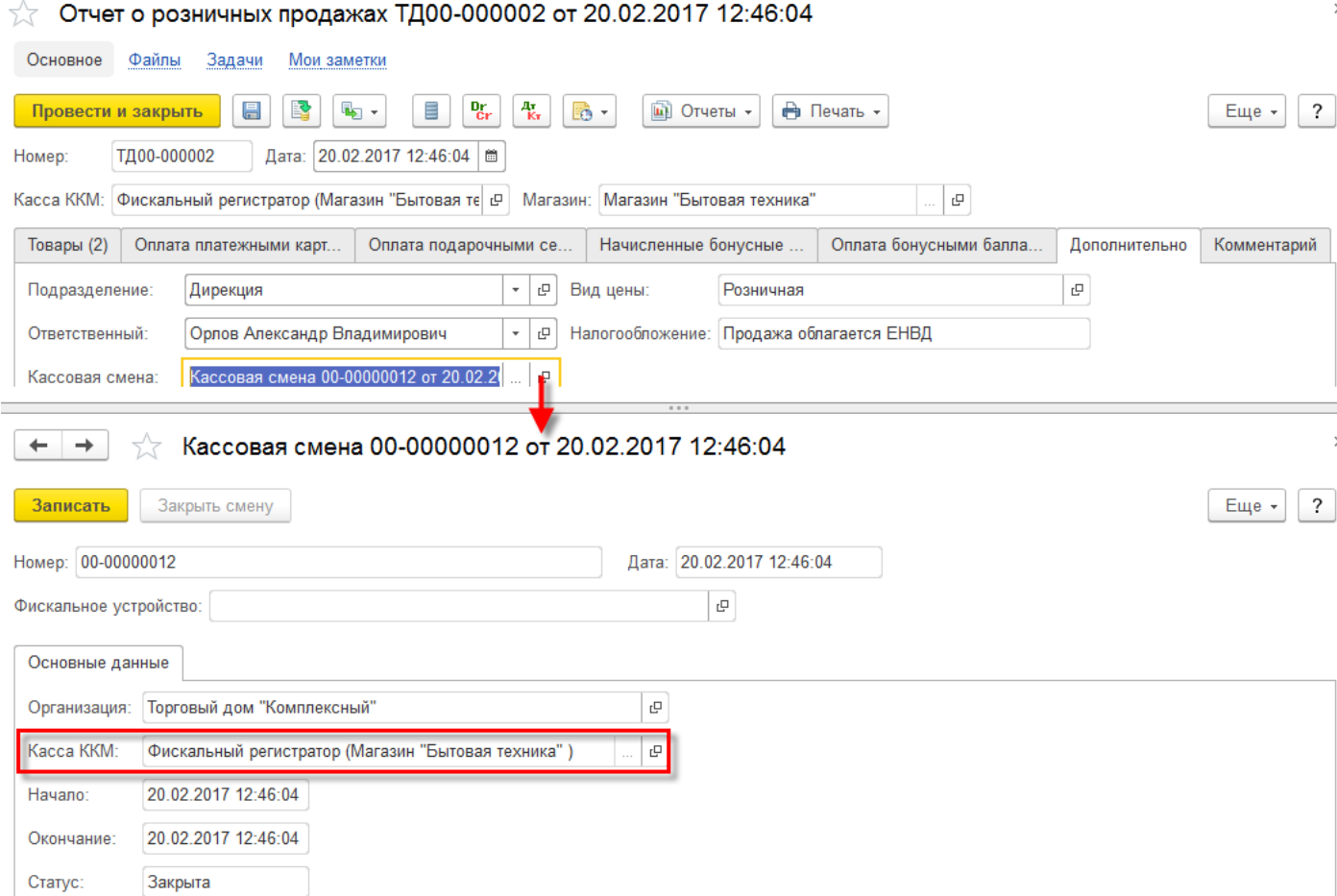

#### *Предоставление электронного чека покупателю*

В соответствии с новой редакцией Федерального закона [№ 54](https://its.1c.ru/db/garant/content/12030951/1)-ФЗ о применении контрольно-кассовой техники, продавец обязан предоставлять электронную версию чека по запросу клиента (письмом или SMS-сообщением).

Предоставить электронную версию чека можно как при оплате наличными, так и при возврате оплаты наличными.

В прикладном решении поддерживаются следующие варианты отправки электронных версий чеков:

- **по E-mail** (на адрес электронной почты);
- **SMS** (на телефон розничного покупателя).

Выполнить отправку электронных версий чеков можно следующими способами:

- с использованием инструментов прикладного решения «1С: Управление торговлей 11»;
- через оператора фискальных данных.

Для отправки чеков по SMS или E-mail с использованием инструментов «1С: Управление торговлей 11» в прикладном решении должны быть настроены сервисы (электронная почта и отправка SMS-сообщений):

- **НСИ и администрирование – Администрирование – Органайзер - Настройка системной учетной запис**и;
- **НСИ и администрирование – Администрирование – Органайзер – Настройка отправки SMS**.

Автоматическое отправление электронных чеков (по SMS и E-mail) с использованием инструментов прикладного решения возможно:

после пробития чека на ККТ. Отправка электронных чеков выполняется при установленной функциональной опции **НСИ и администрирование – Настройка НСИ и разделов – Продажи – ФЗ-54 – Отправлять электронные чеки после пробития на ККТ**;

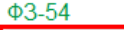

√ Отправлять электронные чеки после пробития на ККТ Отправка электронных чеков покупателю после пробития чека на фискальном устройстве либо по расписанию в регламентном задании

□ Отправлять электронные чеки по SMS через оператора фискальных данных

Отправка SMS оператором фискальных данных может требовать дополнительной оплаты.

□ Создавать партнеров при отправке электронных чеков

Если покупатель требует отправки электронного чека на телефон или электронную почту, то производится поиск покупателя (партнера) в информационной базе по контактной информации. В случае, когда партнера найти не удается, то автоматически создается новый.

Расписание отправки электронных чеков (НЕ АКТИВНО): кажд...

Настроить расписание отправки электронных чеков

OTправлять электронные чеки по E-mail через оператора фискальных данных

Отправка E-mail оператором фискальных данных может требовать дополнительной оплаты.

□ Не печатать чек на ККТ при отправке электронного чека Фискальный чек не печатается на ККТ если покупатель требует отправки электронного чека на телефон или электронную почту.

регламентным заданием в соответствии с настроенным расписанием. Настройка расписания отправки электронных чеков выполняется по соответствующей гиперссылке, доступной при отключенной функциональной опции **НСИ и администрирование – Настройка НСИ и разделов – Продажи – ФЗ-54 – Отправлять электронные чеки после пробития на ККТ**.

Если же требуется отправка электронных чеков по SMS или E-mail через оператора фискальных данных, то необходимо установить функциональные опции **НСИ и администрирование – Настройка НСИ и разделов – Продажи – ФЗ-54 – Отправлять электронные чеки по SMS через оператора фискальных данных** и **Отправлять электронные чеки по E-mail через оператора фискальных данных** соответственно.

Отправка электронных версий чеков по SMS и E-mail оператором фискальных данных может требовать дополнительной оплаты.

#### $\Phi$ 3-54

□ Отправлять электронные чеки после пробития на ККТ Отправка электронных чеков покупателю после пробития чека на фискальном устройстве либо по расписанию в регламентном задании.

Ø Отправлять электронные чеки по SMS через оператора фискальных данных

Отправка SMS оператором фискальных данных может требовать дополнительной оплаты.

Создавать партнеров при отправке электронных чеков

Если покупатель требует отправки электронного чека на телефон или электронную почту, то производится поиск покупателя (партнера) в информационной базе по контактной информации. В случае, когда партнера найти не удается, то автоматически создается новый.

Расписание отправки электронных чеков: каждый день; кажд...

Настроить расписание отправки электронных чеков

V Отправлять электронные чеки по E-mail через оператора фискальных данных

Отправка E-mail оператором фискальных данных может требовать дополнительной оплаты.

□ Не печатать чек на ККТ при отправке электронного чека

Фискальный чек не печатается на ККТ если покупатель требует отправки электронного чека на телефон или электронную почту.

Отправка электронных чеков может быть выполнена из формы оплаты (**Смешанная оплата**, **Оплата наличными**) в рамках **Рабочего места кассир**а. В форме приема оплаты перед пробитием чека выбирается вариант отправки электронного чека (по SMS или E-mail) и вводятся телефон покупателя и/или адрес электронной почты покупателя.

Поддерживается несколько способов определения контактных данных покупателя (телефон и адрес электронной почты):

ввод данных вручную;

#### автоматическое заполнение данных при считывании карты лояльности партнера (покупателя).

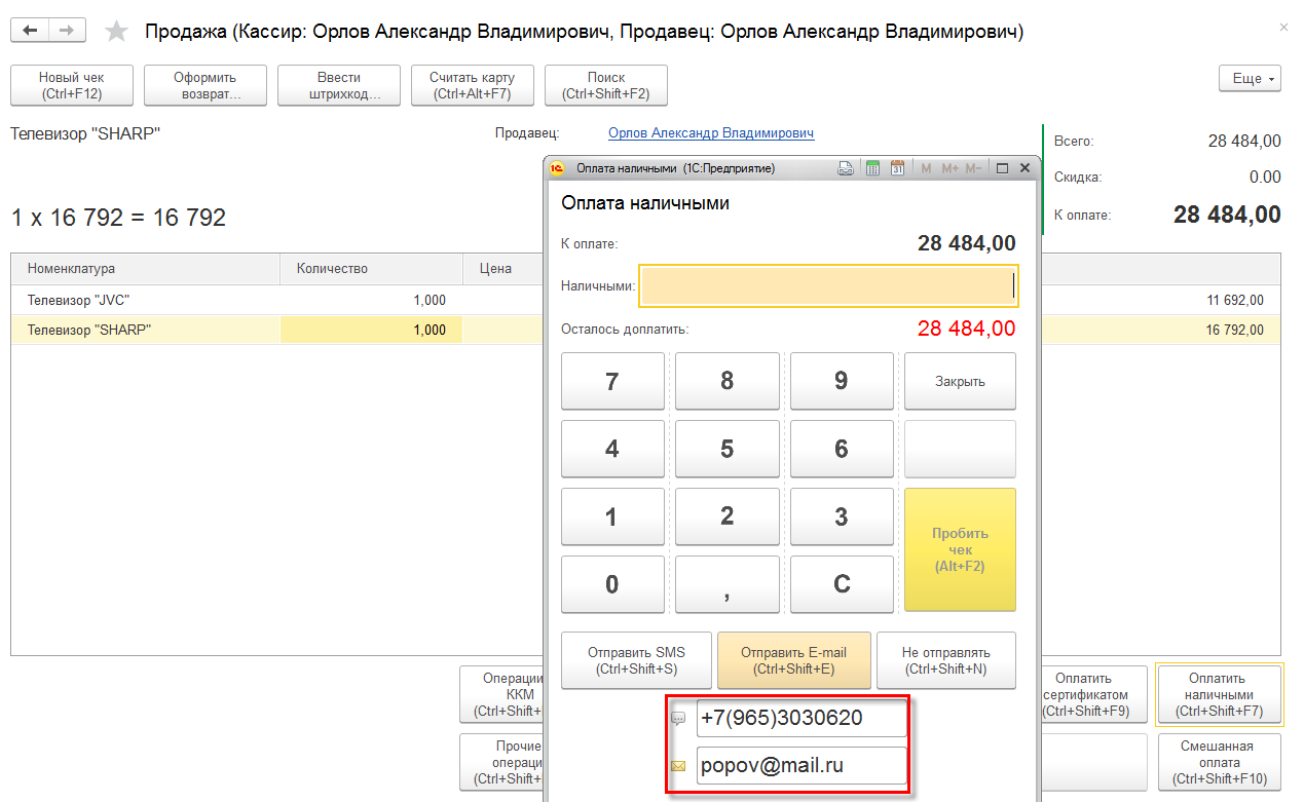

Также поддерживается отправка электронных чеков из формы документа **Приходный кассовый ордер** по кнопке **Напечатать чек**. Вариант отправки электронного чека (по SMS или E-mail) предварительно определяется настройкой в карточке партнера (покупателя) (поле **Электронный чек** на закладке **Общая информация**). Контактные данные покупателя (телефон, адрес электронной почты) автоматически определяются из карточки партнера (покупателя) (закладка **Адреса, телефоны**).

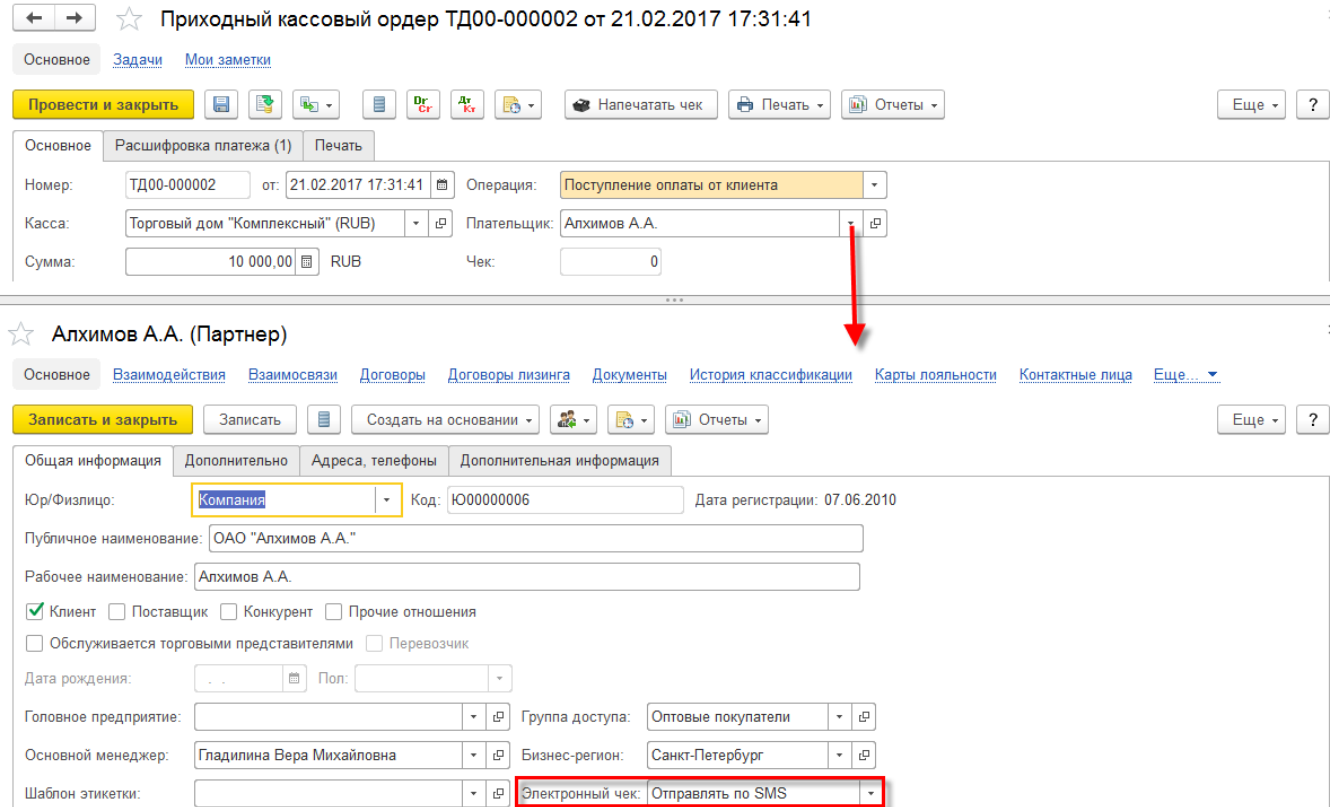

При предоставлении покупателем новых данных предусмотрена возможность сохранения контактной информации в карточке партнера (покупателя).

Если покупатель требует отправки электронного чека на телефон или электронную почту, то будет производиться поиск покупателя (партнера) в информационной базе по контактной информации. В случае, когда партнера найти не удается, то автоматически создается новый партнер (покупатель). Такая возможность доступна при установленной

#### функциональной опции **НСИ и администрирование – Настройка НСИ и разделов – Продажи – ФЗ-54 – Создавать партнеров при отправке электронных чеков**.

Если отсутствует необходимость в печати чека на ККТ при отправке электронного чека, то необходимо установить функциональную опцию **НСИ и администрирование – Настройка НСИ и разделов – Продажи – ФЗ-54 – Не печатать чек ККТ при отправке электронного чека**.

Проконтролировать информацию о не переданных фискальных документах можно при помощи отчета **Отчет о текущем состоянии расчетов**. Данные отчета необходимы в целях проверки ФНС.

Доступ к отчету выполняется по кнопке **Отчет о текущем состоянии расчетов** в рамках обработки **Продажи – Сервис – Управление фискальным устройством**.

# **Преимущества работы с нашей компанией:**

- ГК «1С:Сервистренд» входит в 5-ку крупнейших франчайзи фирмы «1С»
- Более 150-ти квалифицированных специалистов в области автоматизации учета, консалтинга и управления проектами
- Работу с корпоративными заказчиками курируют ТОП-менеджеры компании

### **Общая информация о ГК 1С:Сервистренд**

Компания 1С:Сервистренд организована в 2000 году для оказания услуг в области комплексной автоматизации предприятий на базе программных продуктов фирмы «1С». Компания образована коллективом менеджеров и программистов, имеющих опыт автоматизации предприятий с 1996 года.

В настоящий момент компания 1С:Сервистренд входит в 5-ку крупнейших франчайзи фирмы «1С». Компания является 1С:Франчайзи, Авторизованным центром обучения «1С», Авторизованным центром сертификации «1С», Центр Сопровождения программ и информационных продуктов фирмы «1С», Центр компетенции по бюджетному учету, Центр сетевой компетенции, 1С:Центр ERP, 1С:Центром компетенции по строительству.

Компания 1С:Сервистренд является лидером проекта Информационно-технологического сопровождения программ «1С» по России.

В августе 2001 года компания 1С:Сервистренд успешно прошла сертификацию на соответствие системы менеджмента компании международному стандарту качества ISO9001-2000 и стала 3-ей компаниейпартнером фирмы «1С» получившей данный сертификат. Сертификация проводилась международной сертификационной компанией DNV.

Система менеджмента качества компании поддерживается и развивается – в 2009 году сертификат обновлен в соответствии с новым международным стандартом ISO9001:2008.

В октябре 2003 года компания 1С:Сервистренд первой среди фирм-франчайзи 1С получила сертификат 1С:Консалтинг в области бухгалтерского консалтинга.

В течение короткого срока компания 1С:Сервистренд получила статус «Центр компетенции по производству». Данный статус означает наличие полного набора компетенций у специалистов компании «1С:Сервистренд», необходимых для качественного эффективного внедрения производственных решений на платформе "1С:Предприятие", методологии их эффективного внедрения и эксплуатации.

В январе 2011 года в состав группы компаний 1С:Сервистренд вошла инновационная компания «ЯМАЛ-Софт», обладающая технологиями дистанционного сопровождения, интернет-технологий и одним из популярных сайтов поддержки программ 1С – 1с01.ru.

Подробнее о компании 1С:Сервистренд, наших услугах и наших технологиях вы можете узнать на сайтах [www.servicetrend.ru,](http://www.servicetrend.ru/) [www.1c01.ru.](http://www.1c01.ru/)

 **Наши клиенты:**

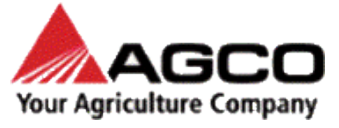

LOUIS VUITTON

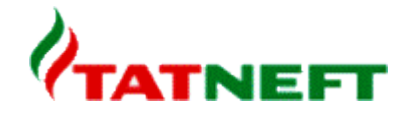

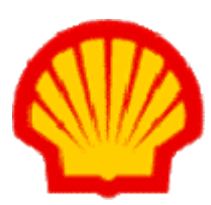

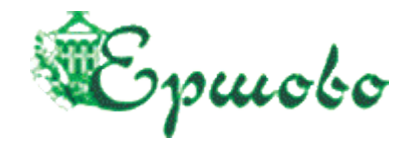

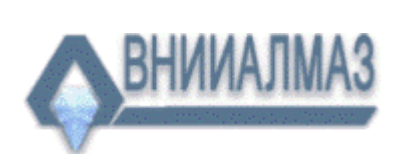

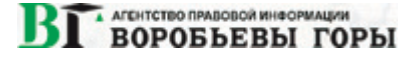

# **ТАРИФЫ ИНФОРМАЦИОННО-ТЕХНОЛОГИЧЕСКОГО СОПРОВОЖДЕНИЯ**

**Тариф ИТС МИНИМУМ -** для небольших компаний и ИП на 1-2 рабочих места, использующих только одну типовую программу 1С, не требующих поддержки 1С-Отчетность, опытных пользователей редко обращающихся за консультациями на Хотлайн, обучением, самостоятельно администрирующих ПП 1С. Работа только по договору оферты.

**Тариф ИТС БАЗОВЫЙ -** для небольших компаний на 1-2 рабочих места, использующих только одну-две программы 1С (возможно с небольшими изменениями), не требующих поддержки 1С-Отчетность и правовой поддержки, уверенных пользователей с небольшим числом запросов на Хотлайн, с возможностью обучения (но без метод.поддержки), самостоятельно администрирующих ПП 1С.

**Тариф ИТС ПРОФ** - подходит для большинства компаний. В рамках тарифа обслуживаются до 3х программ 1С, система 1С-Отчетность на 2юр.лица, оптимальный объем и график поддержки Хотлайн, вебинары без ограничений и с методичками, правовая поддержка, обновление платформы 1С, антивирусная поддержка, корпоративный сайт, пониженные ставки на доп.обслуживание.

**Тариф ИТС ПРЕМИУМ** - подходит для корпоративных клиентов. Если вы используете более 2 х баз 1С или незначительно измененные конфигурации - используйте данный тариф. В рамках тарифа предоставляется до 2 часов работы программиста/консультанта ежемесячно и расширенный пакет горячей линии поддержки, индивидуальная поддержка в период отчетности + все услуги тарифа ИТС ПРОФ.

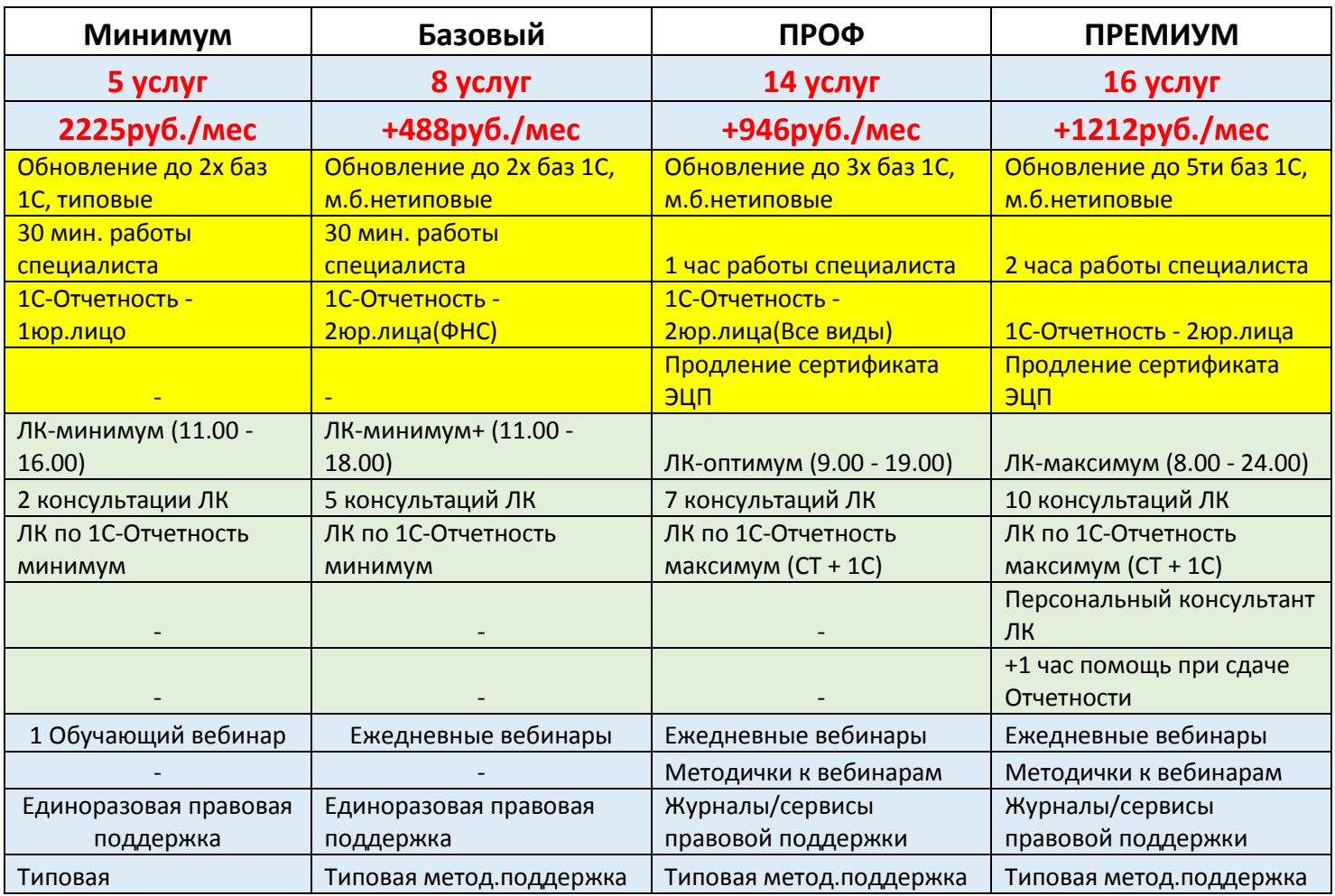

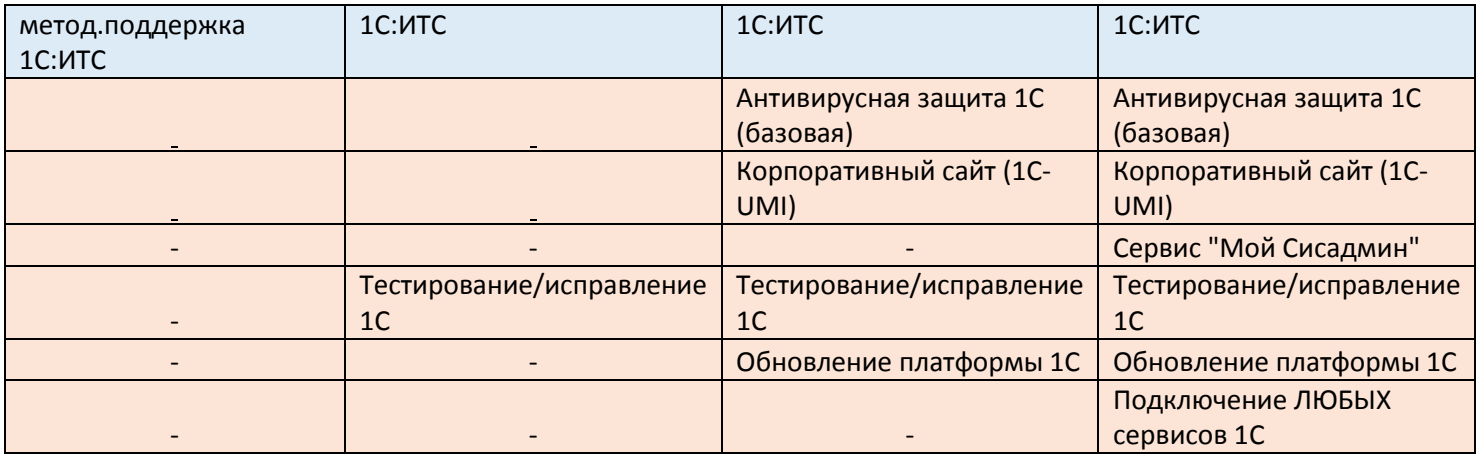

## **Комплексное Абонентское Обслуживание**

 В рамках Комплексного обслуживания услуги оказывают высококвалифицированные программисты и консультанты. Все специалисты сертифицированы в фирме 1С, а так же обладают сертификатами профессиональных бухгалтеров и аудиторов, экспертов и руководителей проектов.

### **Обслуживание по тарифному плану включает в себя:**

• Консультации по работе с программными продуктами фирмы «1С»;

 Настройка программы под особенности учета, расширение аналитических возможностей программы;

- Доработка документооборота под стандарты предприятия;
- Обновление конфигураций 1С, как типовых, так и настроенных (при наличии подписки ИТС);
- Решение технических проблем с системой 1С и MS SQL;
- За вашей организацией закрепляется персональный менеджер, который работает с Вами в течение всего периода действия Комплексного обслуживания.

### **Преимущества Комплексного обслуживания**

- Можно использовать повторный выезд специалиста;
- Цена **1 часа Комплексного облуживания дешевле**, чем «почасовка»;
- В сумму Комплексного обслуживания уже включен повторный выезд специалиста;
- Можно вызвать конкретного специалиста;
- Минимальное время работы составляет 1 час;
- Снижение издержек на формирование документов.

### **Для первичного обслуживания рекомендуем Вам 20 часов Комплексного обслуживания.**

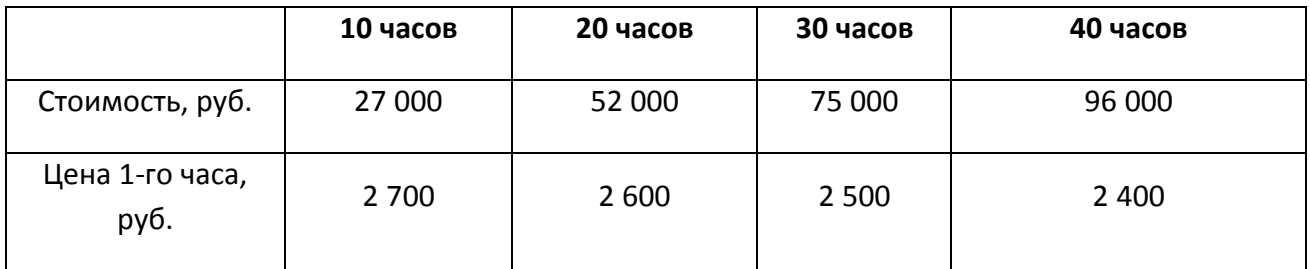

**[info@servicetrend.ru](mailto:info@servicetrend.ru)** [www.servicetrend.ru](http://www.servicetrend.ru/)